# **The Ultimate GAQL Workshop**

#### **Google Ads API Migration Workshops - 2021**

### **Quick Introduction**

In this session, our main goal will be getting a better understanding of building and validating queries using the Google Ads Query Language (GAQL).

The session will be broken down into 6 parts, as follows:

- Part 0 [Previous](#page-1-0) Class review
- Part 1 [Getting](#page-2-0) started
- Part 2 Retrieving Available Fields with the GoogleAdsFieldService
- Part 3 Dynamic Field [Availability](#page-9-0)
- Part 4 Creating Filtering Conditions
- Part 5 [Additional](#page-13-0) Validation
- Part 6 Putting it all [Together](#page-17-0)

This is meant to be an interactive session in which you can follow along with the demonstration by performing each of the steps below. Please post any questions you have to the Q&A forum, and our team will be standing by to help you out.

### <span id="page-1-0"></span>**Part 0 - Previous Class Review**

#### **Why GAQL?**

This is the new query language replacing the AdWords Query Language (AQWL). We've taken what we've learned from many years in supporting AWQL and put changes in place to better the developer experience. In the Google Ads API, all data retrieval (reports and Gets for Ads objects or data points like metrics) will be centralized through GAQL requests.

#### **Structure**

The syntax for GAQL is SQL-Like, but it is Not SQL. You can select data from a number of resources (like tables), with the ability to implicitly join against related resources, group by segmentable fields, filter by attributes/metrics, and other functionality that we'll cover below.

#### **Making calls**

The [GoogleAdsService](https://developers.google.com/google-ads/api/reference/rpc/latest/GoogleAdsService) is used to retrieve data from the API when provided with a GAQL query. This service can use Search (paged responses) and SearchStream (streaming responses) methods, depending on your use case.

The [GoogleAdsFieldService](https://developers.google.com/google-ads/api/reference/rpc/latest/GoogleAdsFieldService) is used to retrieve metadata on a resource, or that resource's attributes/segments/metrics/etc. We'll use this later on to understand how to put together and validate parts of a GAQL query.

#### **More Information**

See the Reporting section of our [developer](https://developers.google.com/google-ads/api/docs/reporting/overview) pages, and be sure to watch our Session on *Flexible Reporting*.

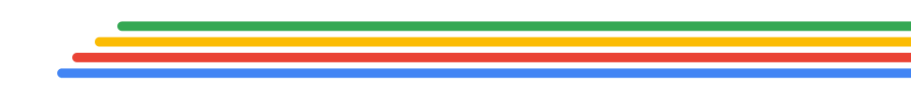

### <span id="page-2-0"></span>**Part 1 - Getting started**

#### **Part 1.0: Understanding the project**

This presentation will center around 2 main goals of getting:

- 1. A better, deeper understanding of the Google Ads Query Language
- 2. Experience with the GAQL tools available to you

Whether building a full reporting interface, like the [Interactive](https://developers.google.com/google-ads/api/fields/latest/overview_query_builder) Query [Builder,](https://developers.google.com/google-ads/api/fields/latest/overview_query_builder) or trying to develop the right reports for your platform's needs, this session will get you better acquainted with how the query language works and set you on the path to becoming a reporting power user.

#### **Part 1.1: Preparing the tools you'll need**

This presentation will make calls to the API with [cURL](https://curl.se/), walk through the UI of the [Interactive](https://developers.google.com/google-ads/api/fields/latest/overview_query_builder) Query Builder, and use the Query [Validator](https://developers.google.com/google-ads/api/fields/v8/query_validator) to troubleshoot invalid queries.

You'll need:

- A terminal with cURL
- An active Google Ads API developer token
- A Google Cloud [Platform](https://developers.google.com/google-ads/api/docs/first-call/oauth-cloud-project) project with the Google Ads API enabled (You'll need the ClientID, ClientSecret)
- A valid OAuth Refresh token

If you don't have these handy, please review the [Quickstart](https://developers.google.com/google-ads/api/docs/first-call/overview) section of our [developer](https://developers.google.com/google-ads/api/docs/first-call/overview) pages. Once you have all of this information, let's set some environment variables for the rest of this workshop:

#### **1.1.0: Set Environment Variables**

API VERSION="8" \ DEVELOPER\_TOKEN="<insert>" \ CLIENT ID="<insert>" \ CLIENT\_SECRET="<insert>" \ REFRESH\_TOKEN="<insert>" \ OAUTH2\_ACCESS\_TOKEN="" # Populated in next step

The function below creates an Access Token and assigns it to the environment variable OAUTH2\_ACCESS\_TOKEN. After pasting this into your terminal, you can run gen\_access\_token to generate a new Access Token:

```
1.1.1: Function to Generate an Access Token and Assign to a Variable
gen_access_token() {
 OAUTH2_ACCESS_TOKEN=$(curl \
    --data "grant_type=refresh_token" \
    --data "client_id=${CLIENT_ID}" \
    --data "client_secret=${CLIENT_SECRET}" \
    --data "refresh_token=${REFRESH_TOKEN}" \
      https://www.googleapis.com/oauth2/v3/token | grep '"access_token": "' | sed
's/\wedge.*: "///' | sed 's/",//')
 echo "Generated new access token: $OAUTH2_ACCESS_TOKEN"
}
```
Finally, the function below issues a search request against the

[GoogleAdsFieldService](https://developers.google.com/google-ads/api/reference/rpc/latest/GoogleAdsFieldService?hl=en) provided a query parameter:

```
1.1.2: Function to Issue a GoogleAdsFieldService Search Request
gafs() {if [ $# -eq \theta ]; then
   echo "No arguments supplied"
   return
 fi
 QUERY=$1}echo "Performing GoogleAdsFields search request with query: ${QUERY}"
 curl -f --request POST
"https://googleads.googleapis.com/v${API_VERSION}/googleAdsFields:search" \
    --header "Content-Type: application/json" \
    --header "developer-token: ${DEVELOPER TOKEN}" \
```
}

## **Google Ads**

```
--header "Authorization: Bearer ${OAUTH2 ACCESS TOKEN}" \
--data "{ query:'${QUERY}',
     page_size:9999 }"
```
Now, you can issue a [SearchGoogleAdsFieldsRequest](https://developers.google.com/google-ads/api/reference/rpc/latest/SearchGoogleAdsFieldsRequest) simply by running gafs followed by a query. For example:

**1.1.3: Example Command to Issue a GoogleAdsFieldService Search Request**

gafs "SELECT segments, metrics WHERE name = \"campaign\""

### **Part 2 - Retrieving Available Fields with the GoogleAdsFieldService**

#### **Part 2.0: Choosing your "From Resource"**

The root of every GAQL query is the FROM clause, which will always be a single [resource.](https://developers.google.com/google-ads/api/fields/latest/overview#list-of-all-resources) This is known as the "From Resource", the resource in the FROM clause. It defines all fields allowed in the SELECT, WHERE, and ORDER BY clauses. Let's begin by generating a list of the available resources that a user can select data from (or the possible values for the FROM clause) by issuing a query against the [GoogleAdsFieldService](https://developers.google.com/google-ads/api/reference/rpc/latest/GoogleAdsFieldService):

```
2.0.0: Example Command to Issue a GoogleAdsFieldService Search Request
gafs "SELECT name, metrics WHERE category = \"RESOURCE\""
```
You'll notice this query looks similar to those we would use to retrieve data from the GoogleAdsService in a SearchStream or Search request; however there is no FROM clause. Instead, we're selecting across all Resources and Fields.

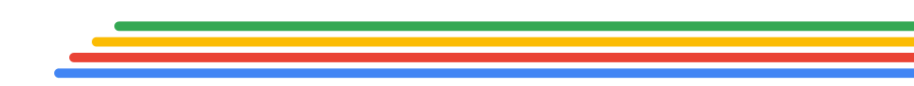

#### **Part 2.1: Retrieving available attributes**

The following fields are available given a resource in the FROM clause:

- Any attribute of that resource (example: campaign.name is an attribute of campaign)
- Any field listed in the resource's "metrics" or "segments" arrays
- Any attribute allowed from related attributeResources

Let's assume that we have chosen campaign as our resource in the FROM clause. We can find all attributes of the campaign resource with the following query because we know all of these attributes are prefixed with campaign[dot].

```
2.1.0: List all Campaign Attributes
```
gafs "SELECT name WHERE name LIKE \"campaign.%\""

Because the metrics, segments, and attributeResources are present on all fields in a [GoogleAdsField](https://developers.google.com/google-ads/api/reference/rpc/latest/GoogleAdsField), we can retrieve those fields with the following query:

```
2.1.1: List all Metrics, Segments, and Attribute Resources on the Campaign Resources
```
 $g$ afs "SELECT metrics, segments, attribute resources WHERE name = \"campaign\""

You may notice that the attributeResources array contains a list of resources rather than attribute fields. As discussed in the earlier *Flexible Reporting* session, all attribute fields on an attribute resource can be used in a GAQL query. In order to retrieve those fields, you would issue the same query as we did to retrieve the campaign resource's attribute fields, but replace campaign with the attribute resource. For example:

**2.1.2: List all Attributes of an Attribute Resources (Campaign Budget)**

```
gafs "SELECT name WHERE name LIKE \"campaign_budget.%\""
```
#### **Part 2.2: Fields and clauses**

We now have a full list of the fields that can be used in our GAQL query. The next step is to determine which fields can be placed in the SELECT, WHERE, and ORDER BY clauses. As a rule, an attribute can be placed in each of the aforementioned clauses if the following fields on the attribute have a value of true:

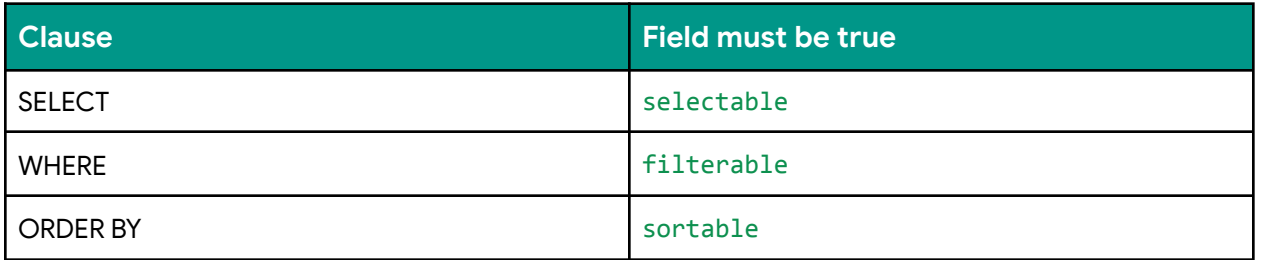

You can retrieve this metadata from the GoogleAdsFieldService. As an example, let's dig deeper into the metadata of one of the campaign resource's attributes, campaign.manual cpm with the following query:

```
2.2.0: Get Field Metadata for campaign.manual CPM
```
gafs "SELECT selectable, filterable, sortable WHERE name = \"campaign.manual\_cpm\""

As you can see from the results below, campaign.manual cpm can be placed in the SELECT and ORDER BY clauses because selectable and sortable are true. However, it cannot be used in the WHERE clause because filterable is false.

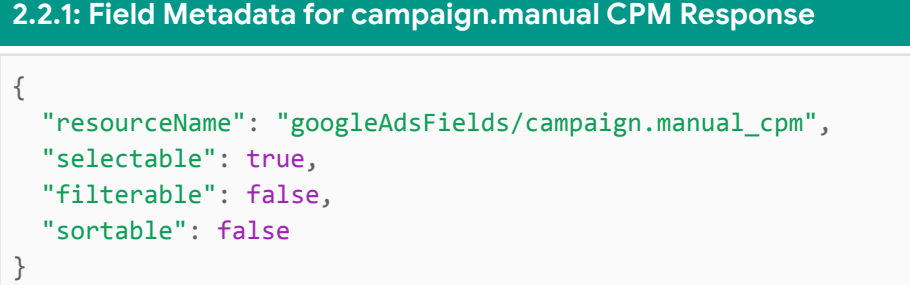

Alternatively, you can find all fields of a given type by chaining filtering conditions together. For example, the following query produces a list of all campaign attributes that can be used in the WHERE clause:

```
2.2.2: List all Campaign Attributes that can be Used in the WHERE Clause
```
gafs "SELECT name WHERE name LIKE \"campaign.%\" AND filterable = true"

As before, the same query would work for any attribute resources.

```
2.2.3: List all Attribute Resource Attributes that can be Used in the WHERE Clause
```
gafs "SELECT name WHERE name LIKE \"campaign budget.%\" AND filterable = true"

We can follow a similar pattern for metrics and segments. However, this would require two queries: one to retrieve all of the segments or metrics, and one to check if the fields meet the criteria to be used in a clause. For example, let's assume we want to find all metrics that can be used in the ORDER BY clause when campaign is in the FROM clause. Our first query will retrieve all of the metrics on the campaign resource, clean up some formatting, and save the result to a variable called METRICS.

**2.2.4: Get Campaign Metrics and Store as Environment Variable**

```
METRICS=$(gafs "SELECT metrics WHERE name = \"campaign\"" | grep "metrics\." | sed
's/"/\\"/g')
```
Then, we can chain together filtering conditions using the IN notation to find all metrics that are sortable.

```
2.2.5: List all Metrics that can be Used in the ORDER BY Clause
```
gafs "SELECT name WHERE name IN (\$METRICS) AND sortable = true"

Conversely, by changing sortable to false, you can see that there is only one metric on the campaign resource,

metrics.interaction\_event\_types, that cannot be placed in the ORDER BY clause:

```
2.2.6: List all Metrics that cannot be Used in the ORDER BY Clause
```
gafs "SELECT name WHERE name IN (\$METRICS) AND sortable = false"

### <span id="page-9-0"></span>**Part 3 - Dynamic Field Availability**

We now have a list of all of the attribute fields, attribute resource fields, metrics, and segments that can be inserted into each of the SELECT, WHERE, and ORDER BY clauses given a resource in the FROM clause. However, the fields that you can use in a GAQL query are dynamic in that their availability for use in a query/clause is also based on the state of the query itself.

#### **Step 3.0: Field Compatibility**

Segments are fields that, when added to the SELECT clause, automatically bucket your selected metrics like a "GROUP BY" statement might in SQL. Since segments perform this special function, not every segment will work with every metric, resource, or other segment. For this reason, we need to perform a validation step to ensure that any field we would like to add to our GAQL query is compatible with every field that has already been added to our query. We can use the selectable\_with field to make this determination. As an example, let's get the metadata for segments.device with the following query:

```
3.0.0: List Fields Selectable with segments.device
```
gafs "SELECT selectable\_with WHERE name = \"segments.device\""

The selectableWith field in our results set lists all fields that are compatible with the given field, and therefore can be present in a GAQL query at the same time.

To demonstrate this visually, let's turn to the Google Ads Query Builder.

1. Navigate to the query builder for the [campaign](https://developers.google.com/google-ads/api/fields/latest/campaign_query_builder) resource. *(Note: all resources have a query builder UI)*

- 2. Add metrics.clicks to the SELECT clause. You can find metrics.clicks by either using the search bar or expanding the *Metrics* container.
- 3. Now, expand the *Segments* container (you may need to clear any search input first).

As you can see, several segments are grayed out and are no longer selectable. If you hover over the  $\Box$  badge on any of those segments, you'll see a message indicating that the segment is not compatible with metrics.clicks.

Let's take a look at the metadata for one of those fields, segments.conversion attribution event type. If you click the <sup>o</sup> icon next to the segment name, and scroll down to the *Incompatible Fields* section, you'll see metrics.clicks listed.

Now, select add segments.ad destination type to the SELECT clause of your query. Notice how segments.conversion value rule primary dimension now shows two errors. If you hover over the error badge, now showing the  $\Box$  icon, you'll see that this segment is incompatible with both of the fields we've selected, so you would need to remove each of those fields from the query in order to use

segments.conversion value rule primary dimension in your query.

#### **Part 3.1: Fields required in SELECT**

There is one more rule that dictates whether or not a field can be added to a clause in a GAQL query. Certain fields must be present in the SELECT clause before they can be added to either the WHERE or ORDER BY clauses.

#### The WHERE Clause

All [segments](https://developers.google.com/google-ads/api/docs/reporting/segmentation#rules_for_segments_in_the_where_clause) (other than "core date segments") and [segmenting](https://developers.google.com/google-ads/api/docs/reporting/segmentation#segment_resources) resource attributes must be added to the SELECT clause before being added to the WHERE clause. The following "core date segments" can be added to the WHERE clause without being present in the SELECT clause:

- segments.date
- segments.week
- segments.month
- segments.quarter
- segments.year

Let's demonstrate again with the query builder for the [campaign](https://developers.google.com/google-ads/api/fields/latest/campaign_query_builder) resource:

- Clear your selections.
- Switch to the WHERE tab.
- Select any segment.
- Notice the pop-up prompts you to first add that segment to the SELECT clause.
- Click *Yes*.
- Now, deselect that segment from the SELECT clause and notice how it is automatically removed from the WHERE clause as well.

#### The ORDER BY Clause

The ORDER BY clause has similar rules, but they apply to a broader scope of fields. The following fields must be present in the SELECT clause before they can be added to the ORDER BY clause:

- Segments (other than core date segments)
- Segmenting resources
- Metrics

In addition, at least one field on an attribute resource field must be present in the SELECT clause in order for any field on that attribute resource to be inserted into the ORDER BY clause. Let's look at an example in the [campaign](https://developers.google.com/google-ads/api/fields/latest/campaign_query_builder) query builder:

- Clear your selections.
- Switch to the ORDER BY tab.
- Select campaign budget.amount micros. You'll see the same pop-up as before. Click *Yes*.
- Add another field on the campaign\_budget resource to the ORDER BY clause (for example, campaign\_budget.delivery\_method).
- Notice how there is no pop-up, the new field is immediately added to the ORDER BY clause.
- Remove campaign budget.amount micros from the SELECT clause. Assuming that was the only field on campaign budget in your SELECT clause, you'll notice how all of the campaign\_budget fields have automatically been removed from the ORDER BY clause

#### <span id="page-13-0"></span>**Part 4 - Additional Validation**

We now know how to find all fields that are available to be placed in a GAQL query, determine whether or not they can be added to a given clause, and construct filtering conditions in the WHERE clause. Each query you submit also undergoes a few additional steps of validation. For example, the SELECT and FROM clauses are required, the LIMIT clause must be a positive integer, if used, and each clause must be syntactically correct. In addition, we briefly covered resource-specific validation in the *Flexible Reporting* session. We are going to focus on one specific type of validation relating to the use of core date segments.

#### **Part 4.0: Core Date Segments**

If a core date segment is present in any clause of a GAQL query, the WHERE clause must contain filtering conditions on core date segments that combine to form a valid, finite date range.

#### Valid Date Range

A date range is valid if there is at least one date that meets all of the core date-related filtering conditions. For [example](https://developers.google.com/google-ads/api/fields/latest/campaign_query_builder):

- Clear any selections and add segments.date to the SELECT clause. There is now an error message indicating that we are missing a valid, finite date range.
- Add the following filtering condition to the WHERE clause: segments.date =  $"2021-01-01"$ , and notice how there is no longer an error message.
- Add the following filtering condition to the WHERE clause: segments.date DURING LAST\_7\_DAYS. Now, the error message has reappeared because "2021-01-01" falls outside of the LAST\_7\_DAYS,

and therefore, there are no dates that meet all of the filtering conditions.

Finite Date Range

A date range is finite if it has a beginning and an end. In other words, the date range must not be open-ended. For [example](https://developers.google.com/google-ads/api/fields/latest/campaign_query_builder):

- Clear any selections and add segments.date to the SELECT clause. There is now an error message indicating that we are missing a valid, finite date range.
- Add the following filtering condition to the WHERE clause: segments.date > "2021-01-01". This time, the error hasn't gone away because this is an open-ended date range.
- Add the following filtering condition to the WHERE clause: segments.date < "2021-02-01. Now, the error message has disappeared because the filtering conditions combine to form a finite date range.

### **Part 5 - Creating Filtering Conditions**

The WHERE clause is completely optional. Each filtering condition in the WHERE clause is composed of three parts:

- **"Filter Field" -** The field to be filtered on
- **"Filter Operator" -** The operator used for comparison
- **"Filter Value" -** The value we're using to constrain the Filter Field

The operators allowed in a given filtering condition are dependent on the Filter Field's data type, and the format of the filter value is dependent on the combination of the data type and selected operator. Let's look at some examples in the [campaign](https://developers.google.com/google-ads/api/fields/latest/campaign_query_builder) query builder:

- Clear any selections and switch to the WHERE tab.
- Select segments.date.
- Click on the *Choose an operator* dropdown to see the available operators for segments.date, which has a data\_type of DATE.
- Select the "=" operator, and you'll notice a hint that says the input must be formatted as "YYYY-MM-DD".
- Switch the operator to "BETWEEN". Now, there are two date input fields, both of which must be formatted as "YYYY-MM-DD". When the BETWEEN operator is used on a DATE. Enter two dates to see how the final filtering condition must be formatted.
- Remove the filtering condition from your query, and click segments.date again. This time, choose the DURING operator.
- The input for Filter Values is now a dropdown. When the DURING operator is used, there is a predetermined set of available options for the Filter Values.

As another example, the segments.day of week field is an "Enum" type. This would tell us that we need to look at the accompanying "enumValues" array on the Filter Field to restrict the values allowed for filtering:

- Clear your selections in the query builder and switch to the WHERE tab.
- Select segments.day\_of\_week and click *Yes* when prompted.
- Click the operator dropdown, and you'll notice a completely different set of options than we saw with segments.date, which are applicable to ENUM data types.
- Select the "!=" operator, and click the Filter Value dropdown. You'll now see enum values for segments.day of week, or the days of the week. Choose a value and add the filtering condition to the query.
- Click *Add filtering condition on segments.day\_of\_week* to add another filtering condition.
- This time, choose the IN operator.
- You'll still see the same enum values in the Filter Value dropdown, but now you have the option to select multiple values.
- Select one or more values and add the filtering condition to the query.
- When IN is used as the operator, you can see that the filter value must be a comma separated list of those enum values wrapped in parentheses.

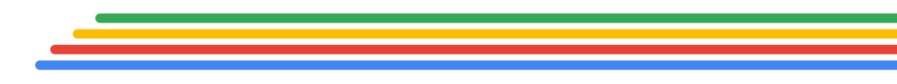

### <span id="page-17-0"></span>**Part 6 - Putting it all Together**

Now that we've learned all about constructing and validating GAQL queries, let's use the Query [Validator](https://developers.google.com/google-ads/api/fields/latest/query_validator) to see if we can take what we've learned to fix some invalid queries:

- 1. SELECT campaign.id, campaign.name, segments.slot, segments.hour, metrics.clicks FROM campaign
	- **Reason**:

segments.slot is not selectable with segments.hour.

○ **Valid**:

SELECT campaign.id, campaign.name, segments.hour, metrics.clicks FROM campaign

2. SELECT ad group.id, metrics.clicks,

segments.conversion action FROM ad group ORDER BY campaign.advertising\_channel\_type

○ **Reason**:

segments.conversion\_action is incompatible with metrics.clicks, and campaign.advertising\_channel\_type is used in the ORDER BY but not in the SELECT

○ **Valid**:

SELECT ad group.id, metrics.clicks, campaign.advertising\_channel\_type FROM ad\_group ORDER BY campaign.advertising channel type

- 3. SELECT ad group.id, metrics.clicks FROM ad group WHERE metrics.clicks  $!=$   $(1, 2, 3)$ 
	- **Reason**:

Incorrect operator and filter value combination in the WHERE clause

○ **Valid**:

```
SELECT ad group.id, metrics.clicks FROM ad group
WHERE metrics.clicks NOT IN (1, 2, 3)
```
### **Conclusion**

Hopefully you found this informative, and you're leaving with a better understanding of GAQL than you started with. Please keep in mind that when you're writing reports against the API, much of the complexity outlined in this presentation can be boiled down to a more digestible format by using the **[Interactive](https://developers.google.com/google-ads/api/fields/v8/campaign_query_builder) Query Builder** directly.